# **PEMODELAN DAN SIMULASI PENGONTROLAN SUHU DAN KELEMBABAN MENGGUNAKAN PERANGKAT LUNAK** *LABVIEW*

## **Jotje Rantung**

*Jurusan Teknik Mesin, Universitas Sam Ratulangi, Manado*

# **ABSTRAK**

Suhu dan kelembaban dalam kehidupan sangat penting. Pada sistem penetasan telur amatlah berpengaruh terhadap pertumbuhan embrio. Penelitian ini bertujuan untuk mendapatkan suatu simulasi pengontrolan suhu dan kelembaban secara otomatis menggunakan perangkat lunak *LabVIEW* (*Laboratory Virtual Instrument Engineering Workbench*) yang hasilnya bisa dipakai dalam sistem kontrol komputer untuk keperluan memonitor dan megontrol suhu dan kelembaban. Objek pemodelan dan simulasi untuk tujuan pengontrolan adalah sistem penetasan telur.

Simulasi dilakukan dengan jalan meniru karakteristik dari komponen-komponen fisik yang dipakai dalam mengontrol suhu dan kelembaban yakni lampu pemanas, kipas penghilang kelembaban, dan keran air pelembab dengan menggunakan *LabVIEW. LabVIEW* disini berfungsi untuk memproses data yang diperoleh dari sensor lalu membandingkan nilainya dengan nilai yang diinginkan kemudian memberikan suatu instruksi kepada komponen-komponen fisik di atas untuk mengambil suatu tindakan yang membawah *plant* pada kondisi yang diinginkan.

Hasil dari simulasi ini adalah pada saat suhu di bawah batas minimum yang ditentukan maka lampu akan menyala sampai pada batas suhu maksimum maka lampu akan mati, begitupula dengan kelembaban pada saat kelembaban melewati batas maksimum maka kipas pnghilang kelembaban akan hidup untuk membuang sebagian udara yang lembab dan apabila kelembaban di bawah batas minimum maka keran air pelembab akan menyemprotkan molekul air yang halus ke udara. Kesimpulan dari hasil simulasi yang diperoleh adalah sistem kontrol dapat bekerja secara otomatis.

#### **I. PENDAHULUAN**

#### **1.1 Latar Belakang**

Dua faktor utama yang amat mempengaruhi kesuksesan proses penetasan telur pada mesin tetas telur (ayam) adalah suhu dan kelembaban. Berdasarkan referensi, suhu yang baik dalam mesin tetas telur harus berkisar antara 35°C sampai 40°C(*celsius*), sebab suhu yang berfluktuasi kurang atau lebih dari 35°C sampai 40°C akan menyebabkan anak ayam tidak menetas, kalaupun menetas buluh ayam itu akan lengket oleh cairan amonia. Selain itu, juga berpengaruh terhadap lamanya waktu penetasan (18 hari).Sedangkan kelembaban optimal di dalam mesin penetas mulamula berkisar antara 52%RH (*relative humidity*) sampai 55%RH. Dan apabilah 1/3 dari jumlah telur dalam mesin penetas telah retak, maka kelembaban dinaikan menjadi 70%RH sampai 75%RH. Gangguan kelembaban dapat menyebabkan kematian embrio pada saat cangkang telur mulai retak.

Mengingat akan pentingnya suhu dan kelembaban maka perluh untuk dikontrol. Pada abad yang begitu moderen sperti saat ini, dimana hampir seluruh sistem pengontrolan mulai dari yang paling sederhana sampai yang paling rumit sekalipun, selalu dikontrol dan dimonitor lewat komputer hal ini tentunya amat mempermudah manusia dalam mengontrol sesuatu.

*LabVIEW* (*Laboratory Virtual Instrument Engineering Workbench*) adalah salah suatu perangkat lunak yang dipakai dalam mengontrol dan memonitor suatu keadaan.

Berdasarkan uraian diatas maka suhu dan kelembaban perluh untuk dikontrol dan dimonitor besaranya melalui komputer dengan menggunakan perangkat lunak *LabVIEW*.

## **1.2 Rumusan Masalah**

Bagaimana mengontrol suhu dan kelembaban menggunakan perangkat lunak *LabVIEW*?

## **1.3 Batasan Masalah**

Penulis membatasi masalah hanya pada pembuatan model simulasi perangkat lunak untuk pengontrolan suhu dan kelembababan pada mesin tetas telur yang ada di Laboratorium Dasar Teknik Mesin Universitas Sam Ratulangi dengan menggunakan perangkat lunak *LabVIEW.*

#### **1.4 Tujuan Penulisan**

Tujuan yang ingin dicapai dalam penulisan ini adalah untuk:

- 1. Mendapatkan model simulasi sistem pengontrol suhu dan kelembaban.
- 2. Mendapatkan hasil simulasi model perangkat lunak pengontrol suhu dan kelembaban.

## **II. LANDASAN TEORI**

## **2.1 Sistem Kontrol Suhu Panas dan Kelembaban**

Sistem kontrol adalah sautu gabungan dari beberapa komponen fisik yang ditata untuk mengontrol (mengatur) komponen itu sendiri atau sistem lain.Dari defenisi di atas maka kita dapat menyimpulkan bahwa sistem kontrol suhu dan kelembaban adalah suatu penggabunagan beberapa komponen yang ditata sedemikian rupa untuk mengontrol suhu dan kelembaban. Komponen yang dimaksud antara lain yaitu sensor, pengontrol (*controller*), pemanas (*heater*), air, *relay,* dan komponen pendukung lainnya.

Dalam bentuk yang paling sederhana sistem kontrol suhu dan kelembaban terdiri dari dua *input*(masukan) dan dua *output*(keluaran) atau lebih dikenal dengan sistem MIMO (*multiple-input, multiple-output system*) seperti terlihat pada Gambar 1 di bawah ini.

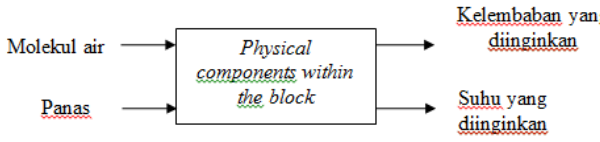

Gambar 1. Sistem Kontrol Suhu dan Kelembaban

Secara singkat dari gambar di atas dapat dijelaskan bahwa *input* masuk ke sistem dimana di dalam sistem sendiri ada beberapa komponen yang meproses sedemikian rupa sehingga keluarannya sesuai denagn apa yang diinginkan. Hal ini terjadi karena diatur oleh pengontrol (*controller*) yang merupakan otak dari suatu sistem kontrol. Pengontrol menerima sinyal error dari sensor sebagai masukan dan membangkitkan suatu *output*  yang bertujuan untuk membawa *plant* (sesuatu kondisi yang dikontrol pada keadaan yang diinginkan.

#### **2.2** *LabVIEW* **dan Simulasi**

LabVIEW (*Laboratory Virtual Instrument Engineering Workbench*) adalah suatu bahasa program berbasis grafik yang menggunakan *icon*  (gambar kecil berupa lambang yang sudah terprogram) untuk membuat aplikasi. *LabVIEW* muggunakan aliran data program, diamana aliran dari data yang melalui *nodes* (tanda-tanda) pada blok diagramlah yang menetukan perintah eksekusi dari VIs beserta fungsinya. VIs, atau *virtual instruments* adalah program yang dibuat dengan *LabVIEW* yang meniru peralatan fisik.

*LabVIEW* terdiri dari dua bagian yaitu *front panel* (panel depan) Gambar 2 dan *block diagram*  (diagram blok) Gambar 3. Blok diagram adalah tempat untuk merangkai program. Panel depanadalah tempat untuk menampilkan hasil dari apa yang telah kita buat pada blok diagram hasil tersebut bisa berupa parameter dari *input,*dan *output* . Gambar 3 adalah tampilan dari *front panel*.

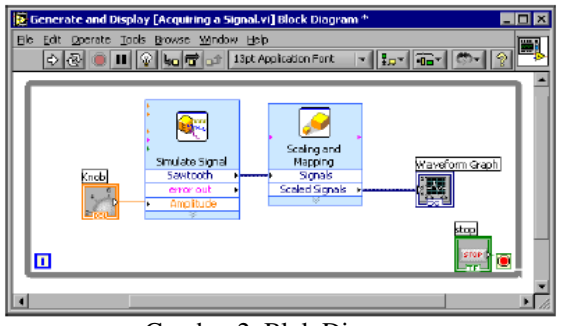

Gambar 2. Blok Diagram

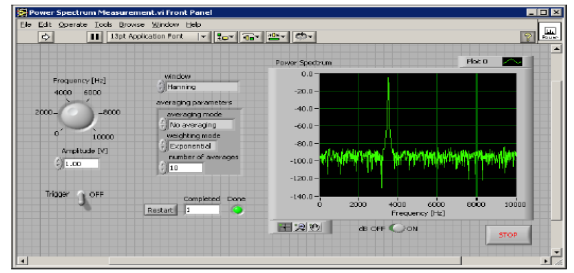

Gambar 3. Panel Depan

## **2.3 Simulasi Pengontroalan Suhu dan Kelemaban**

Dalam mengontrol suhu dan kelembaban dengan meggunakan sistem kontrol komputer maka ada tiga hal yang amat penting yakni (seperti terlihat pada Gambar 4):

- 1. Perolehan data dari sensor, data kemudian melalui penghubung (data acquisition board) masuk komputer. Penghubung ini berfungsi untuk mengubah sinyal analog ke digital untuk masuk ke komputer atau sebaliknya mengubah sinyal digtal dari komputer ke sinyal analog.
- 2. Pemrosesan data, komputer membandingkan data yang diperoleh dengan nilai yang diinginkan kemudian menetukan apa yang harus dilakukan untuk mengubah nilai pada sistem.
- 3. Komputer mengirim siyal balik masuk ke penghubung dan kemudian ke komponen pengubah untuk mengambil suatu tindakan yang diperlukan.

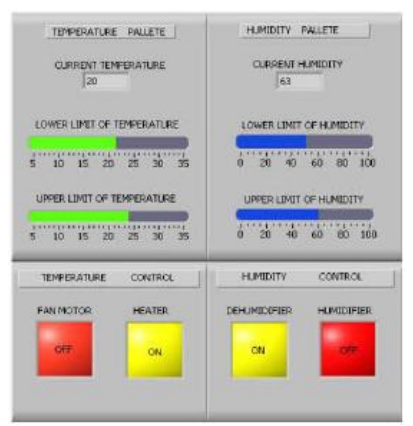

Gamabr 4. Panel Depan Simulasi

## **III. PELAKSANAAN**

## **3.1 Memodelkan Kondisi Fisik**

Memodelkan komponen-komponen fisik yang diguanakan dalam pengontrolan suhu dan kelembaban hal ini setidaknya memberan gambaran singkat padat dan jelas. Seperti terlihat pada Gambar 5 berikut.

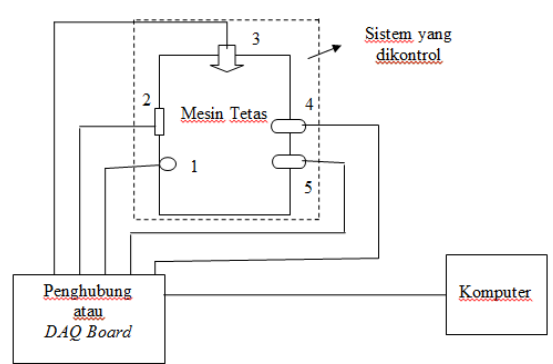

Gambar 5. Model Fisik

#### Keterangan:

1. Menunjukan lampu pijar yang berfungsi sebagai pemanas, lampu ini bekerja dengan sistem on/off yang diperintah oleh dua buah relay yang satu pada posisi on dan yang satu lagi pada posisi off.2 menunjukan kipas angin yang berfungsi untuk mengurangi kelembaban dengan jalan menarik keluar udara lembab yang terdapat di dalam mesin tetas telur. 3 menunjukan keran yang menyemprotkan partikel air yang halus ke udara di dalam mesin tetas sehingga kelembaban udara menjadi naik.4 menunjukan sensor panas yang berfungsi untuk mendeteksi suhu di dalam mesin tetas.5 menunjukan sensor kelembaban yang berfungsi untuk mendeteksi kelembaban di dalam mesin tetas.

#### **3.2. Simulasi**

Simulasi disini adalah peniruan sistem kontrol suhu dan kelembaban dengan menggunakan *LabVIEW*, dalam hal ini kita membuat programnya

(VIs). Langkah-langkah pembuatannya program menghasilkan program pada Gambar 6 sebagai berikut:

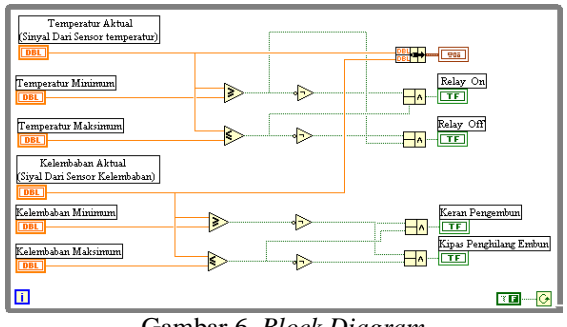

Gambar 6. *Block Diagram* 

#### **3.3. Pengamatan Parameter**

Parameter yang di amati adalah temperatur dan kelembaban dengan bebrapa indikator (*output*) serta kontrol (*input*) yang ada.

# Parameter Temperatur

- 1. Aktfkan *front panel.* Masukan nilai batas maksimum dan batas minimum yakni 40 dan 35, masuka nilai aktual yang bernilai kurang dari 35 klik *run* kalau indikator relay on pada posisi on berarti sudah sesuai dengan apa yang kita inginkan.
- 2. Masukan nilai aktual yang bernilai labih dari 40 klik *run* amati pada indikator relay off, jika indikaor ini pada posisi on berarti suadah sesuia dengan apa yang kita inginkan.
- 3. Dan yang terakhir masukan nilai temperatur aktual yang berniali antara kisaran 35 sampai 40 klik *run* amati ke dua indikator jika ke duanya dalam posisi off berarti susdah sesuai dengan apa yang kita inginkan.

#### Parameter Kelembaban

- 1. Masukan nilai kelembaban maksimum, dan kelembaban minimum yakni 55 dan 52. masukan nilai kelembaban aktual yang bernilai di bawah 52 klik *run* kemudian amati indikator keran pengembun jika dalam posisi on berarti sudah sesuai dengan apa yang kita inginkan.
- 2. Masukan lagi nilai aktual yang berniali labih dari 55, amati indikator kipas penghilang embun, jika dalam posisi on berarti sudah sesuai denagn apa yang kita inginkan.
- 3. Terakhir masuakn nilai kelembaban aktual dengan kisaran dari 52 sampai 55 amati ke dua indikator kalau dalam posisi off artinya kondisi sudah sesuai dengan apa yang kita inginkan. Pengujian selesai program berhasil.

## **IV. HASIL DAN PEMBAHASAN**

#### **4.1 Blok Diagram (***Block Diagram***)**

Dari Bagian III telah kita dapatkan simulasi blok diagram pengontrolan suhu dan kelembaban sebagai berikut:

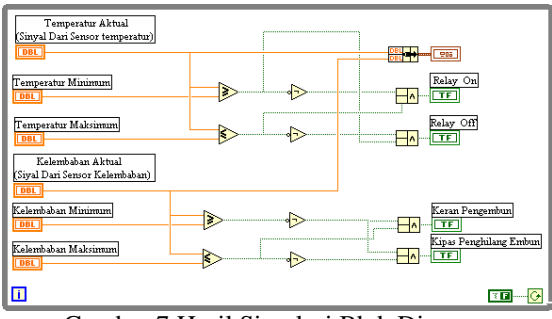

Gambar 7.Hasil Simulasi Blok Diagram

Pada blok diagram inilah yang merupakan tempat kita untuk merangkaian suatu program seperti terliaht pada Gambar 7.di atas. Dimana *while loop* (7) berfungsi untuk mengekseusi suatu VIs di dalamnya yang dikenal dengan subdiagram hingga suatu kondisi terjadi, artinya pada saat temperaratur dan kelembaban belum mencapai kondisi yang diinginkan maka keluaran dalam hal ini indikator-indiator yang ada belum bisa on / off . *While loop* memiliki dua buah termianal yaitu terminal masuk (*condtional terminal* (10)), dan terminal keluar (*iteration terminal* (8)). Karena keluaran dari *while loop* adalah indikator *boolean* maka pada terminal masuk kita masukan sautu konstan *boolean* (9) juga.

Aliran data program yang menentukan perintah eksekusi adalah sebagai berikut misalnya temperatur aktual dibandingkan dengan batas maksimum dan batas minimum. Seandainya kalau temperatur aktual lebih dari temperatur minimum maka data akan masuk melalui pembanding lebih dari atau sama dengan (3) keluarannya akan bernilai 1(benar), di sini data mengalir dalam dua arah yang satu menuju pada gerbang logika AND (6) dan yang satu pada gerbang logika NOT (4), seperti pada Bab II jika yang masuk pada gerbang NOT adalah 1 maka keluarannya akan menjadi 0 (salah), data ini masuk lagi ke gerbang AND (5) dengan nilai 0. Di lain pihak pembanding kurang dari atau sama dengan (1) mempunyai keluaran bernilai 0 yang kemudian terbagi lagi menjadi dua yang satu lansung ke gerbang AND (5) yang sudah memliki satu *input* 0, sehingga gerbang ini memiliki dua *input* 0 mengakibatkan relay on pada posisi *off*. Dan yang lain masuk ke gerbang NOT (2) keluaran dari gerbang NOT akan menjadi 1 kemudian masuk ke gerbang AND (6) yang suadah memliki satu *iinput* yang berniali 1 sehinga gerbang AND ini suadah memliki dua input yang bernial 1 akibatnya relay off akan *on.* Begtupula kalau temperatur uarng dari batas minimum dan

sebagainya.Hal ini juga berlauku untuk subdiagram kelembaban karena keduanya memilki bentuk susunan yang sama. Data dari sensor langsung masuk ke *bundle* (11) dan di tamplkan pada grafik (12).

## **4.2 Panel Depan (***Front Panel***)**

Dari Bagian III telah kita dapatkan hasil simulasi panel depan pengontrolan suhu dan kelembaban sebagai berikut:

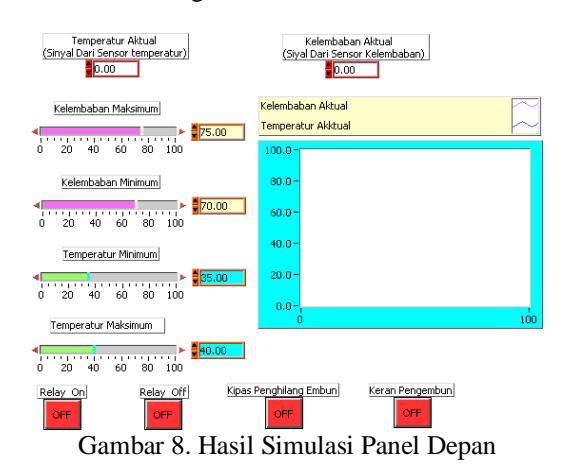

Memasukkan nilai batas temperatur maksimum  $40^{\circ}$ C dan batas minimum 35 $^{\circ}$ C, masukkan batas kelembaban maksimum seblum 1/3 jumlah telur ratak adalah 52%RH dan 50%RH, kemudian setelah 1/3 jumlah telur retak maka naikan kelembaban menjadi 70%RH dan75%RH.

Sifat dan cara kerja dari pengontrol *on-off* ini adalah secara otomatis misalnya pada saat kelembaban maksimum dan minimum diberi batas 52 dan 55 maka pada saat kelembaban mutlak atau yang terukur oleh sensor kelembaban naik melewati 55%RH maka secara otomatis kipas penghilang kelembaban akan berputar menarik udara yang lembab keluar dari mesin penetas pada saat kelembaban sudah mencapai 55%RH maka kipas penghilang kelembaban akan berhenti. Sebaliknya pada saat kelembaban turun mungkin karena pengaruh dari luar sehingga kelembaban berada di bawah 52%RH maka keran pengembun akan hidup (*on*) dan menyemprotkan partikel air yang halus ke dalam mesin panetas shingga kelembaban naik kembali setelah mencapai 52%RH maka keran akan berhenti. Pada saat kelembaban berada pada kisaran 52 sampai 55%RH maka baik keran maupun kipas dalam keadaan mati.Perlu diingat bahwa pada saat keran hidup maka kipas harus mati begiu pula sebaliknya sehingga kelembaban tetap terjaga.

Pada saat temperature naik melebihi 40°C maka relay off secara otomatis akan bergerak maju menekan tombol lampu ke posisi *off* sehingga lampu tidak lagi menyala. Pada saat lampu mati maka panas akan berangsur-angsur menurun samapi pada 40°C maka relay akan mundur akan tetapi lampu masih tetap pada posisi off temperatur akan terus-menerus turun samapai kurang  $35^{\circ}$ C maka relay on secara otomatis akan bergerak maju menekan tombol lampu ke posisi *on* sehingga lampu menyala kembali mengakibatkan temperature naik perlaha-lahan pada saat mncapai suhu 35°C relay on akan kembali keposisi semula tetapi lampu masih tetap pada posisinya (menyala). Begitulah siklusnya.

## **V. KESIMPULAN**

Baik relay on dan relay off hanya berfungsi untuk membawa tombol lampu ke posisi on atau of kemudian kembali lagi ke posisi semula, berbeda dengan keran dan kipas. Keran ataupun kipas akan terus-menerus hidup sampai kondisi yang diingikan tercapai. Ke empat alat (indikator) ini hidup ataupun mati secara otomats sesuai dengan apa yang telah diperintahkan.

Hasil dari simulasi ini adalah pada saat suhu di bawah batas minimum yang ditentukan maka lampu akan menyala sampai pada batas suhu maksimum maka lampu akan mati, begitupula dengan kelembaban pada saat kelembaban melewati batas maksimum maka kipas pnghilang kelembaban akan hidup untuk membuang sebagian udara yang lembab dan apabila kelembaban di bawah batas minimum maka keran air pelembab akan menyemprotkan molekul air yang halus ke udara. Kesimpulan dari hasil simulasi yang diperoleh adalah sistem kontrol dapat bekerja secara otomatis

## **DAFTAR PUSTAKA**

- Nise, N. 2000.*Conrol System Engineering.*Third Edition, John Wiley & Sons, Inc.
- Ogata, K. 1997. *Modern Control Engineering.*Third Edition, Prentice-Hall International. Inc.
- Rumpumbo, N. 2009. Proses Pembuatan Mesin Penetas Telur Otomatis Tipe C100. Skripsi Program S1 Teknik Mesin Universitas Sam Ratulangi. Manado.
- Mirinejad, H. Sadati, S.H. Hasanzadeh, S. Shahri, A.M. and Ghasemian, M. *Design and Simulation of an Automated System for Greenhouse using* 
	- [http://www.iit.edu/~labview/Dummie,](http://www.iit.edu/~labview/Dummie) 27 Oktober 2009.
- Anonymous. *Application Note Introduction to Relative Humidity.*  [http://www.sensrion.com/humidity,](http://www.sensrion.com/humidity)9

Agustus 2009.

Smith, E. M. 1987. *Thermal Design of Heat Exchangers.*Prentice Hall.Englewood Cliffs.

Anonymous. *LabVIEW Fundamentals.* [http://ni.com,](http://ni.com/) 20 September 2009.